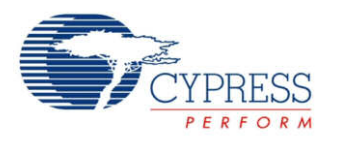

## **8-Bit Current Digital to Analog Converter (IDAC8) 1.60**

# **Features**

- Three ranges 2040  $\mu$ A, 255  $\mu$ A, and 32.875  $\mu$ A
- Current sink or source selectable
- Software or clock driven output strobe
- Data source may be CPU, DMA, or UDB

# **General Description**

The IDAC8 component is an 8-bit current output DAC (Digital to Analog Converter). The output can source or sink current in three ranges. The IDAC8 can be controlled by hardware, software, or with a combination of both hardware and software.

# **Input/Output Connections**

This section describes the various input and output connections for the IDAC8. An asterisk (\*) in the list of I/Os indicates that the I/O may be hidden on the symbol under the conditions listed in the description of that I/O.

## **Iout – Analog**

The Iout terminal is the connection to the current source/sink. It can be routed to any analogcompatible pin on the device. When the highest current range is selected (2048 µA), the output should only be routed to a specific set of pins that provide a direct low resistive path. These port pins are P0[6], P0[7], P3[0], or P3[1].

## **data[7:0] – Input \***

This 8-bit wide data signal connects the IDAC8 directly to the DAC bus. The DAC bus may be driven by UDB based components or control registers, or routed directly from GPIO pins. This input is enabled by setting the **Data\_Source** parameter to "DAC Bus". If the "DMA or CPU" option is selected instead, the bus connection will disappear from the component symbol.

Use the data[7:0] input when hardware is capable of setting the proper value without CPU intervention. When using this option, **Strobe\_Mode** should be enabled as well.

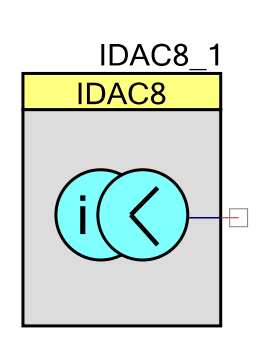

For many applications this input is not required, but instead the CPU or DMA will write a value directly to the data register. In firmware, you may use the SetRange() function or directly write a value to the IDAC8 1 Data register (assuming an instance name of "IDAC8 1").

#### **strobe – Input \***

The strobe input is an optional signal input and is selected with the **Strobe\_Mode** parameter. If **Strobe** Mode is set to "External", the pin will be visible and must be connected to a valid digital source. In this mode the data is transferred from the IDAC8 register to the DAC on the next positive edge of the strobe signal.

If this parameter is set to "Register Write" the pin will disappear from the symbol and any write to the data registers will be immediately transferred to the DAC.

For audio or periodic sampling applications, the same clock used to clock the data into the DAC could also be used to generate an interrupt. Each rising edge of the clock would transfer data to the DAC and cause an interrupt to get the next value loaded into the DAC register.

# **Parameters and Setup**

Drag an IDAC8 component onto your design and double-click it to open the Configure dialog.

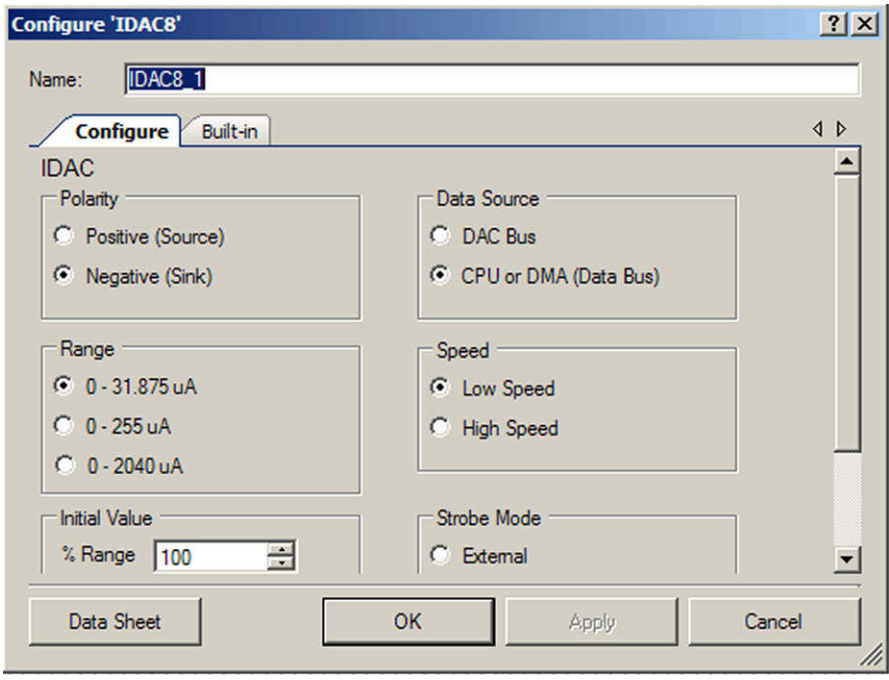

The IDAC8 component provides the following parameters.

## **Data\_Source**

This parameter selects the source of the data to be written into the DAC register. If the CPU (firmware) or the DMA will write data to the IDAC8, then select "DMA or CPU". If data is written

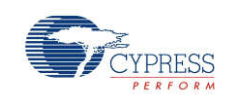

directly from the UDBs or UDB-based component, then the "DAC bus" should be selected. Note that there is only one DAC bus that is shared by all of the viDAC8 analog blocks.

### **IDAC\_Range**

This parameter enables the designer to set one of three current ranges as the default value. The range may be changed at any time during runtime with the SetRange() function. If the highest current range, "0 - 2040uA" is selected, the output should be routed to one of the special pins that provide a low resistive path. These pins are P0[6], P0[7], P3[0], and P3[1].

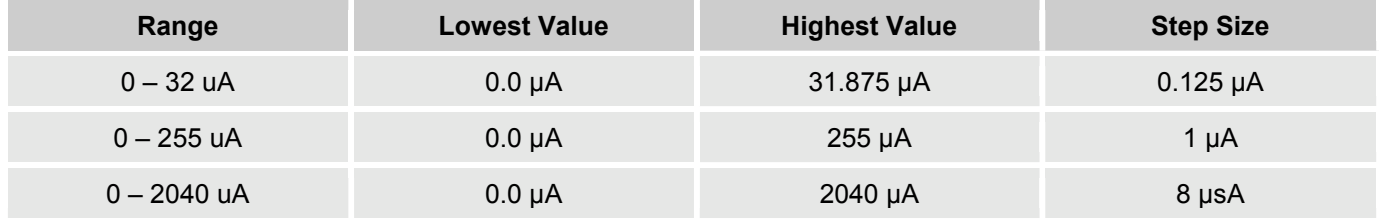

## **IDAC\_Speed**

This parameter provides two settings for the designer, Low Speed and High Speed. In the Low Speed mode, the settling time is slower but it consumes less operating current. In the High Speed mode, the current settle much faster, but at a cost of more operating current.

## **Initial\_Value**

This is the initial value the IDAC8 will present after the Start() command is executed. The SetValue() function or a direct write to the DAC register will override the default value at any time. Legal values are between 0 and 255 inclusive.

### **Polarity**

The Polarity parameter allows the designer to select whether the IDAC8 sinks or sources current to its load. When the "Current Source" option is selected, the output of the DAC will source current to a load that is connected to Vss or other voltage that is at least 1.0 V below Vdda. In the "Current Sink" mode, it will supply current to a load that is connected to Vdd or other voltage at least 1.0 V above Vss. When Polarity is selected, the symbol shows the direction of the current.

## **Strobe\_Mode**

This parameter selects whether the data is immediately written to the DAC as soon as the data is written into the IDAC8 data register. This mode is selected when the "Register Write" option is selected. When the "External" option is selected, a clock or signal from UDBs controls when the data is written from the DAC register to the actual DAC.

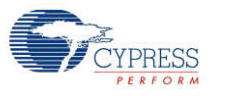

# **Resources**

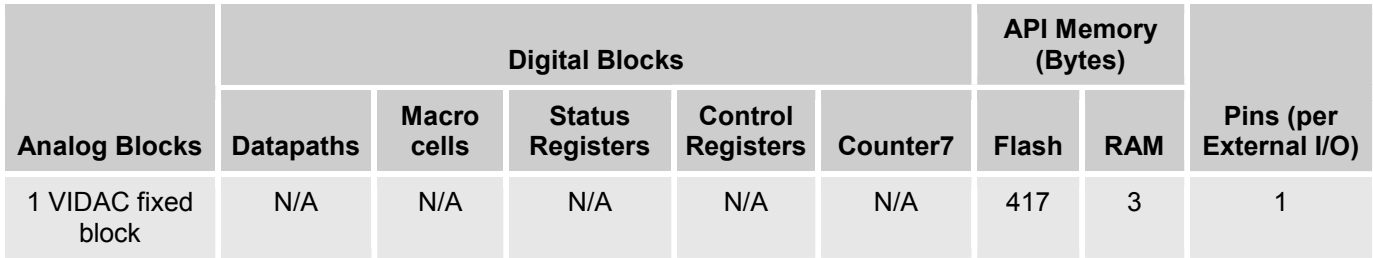

The IDAC8 uses one vIDAC8 analog block.

# **Application Programming Interface**

Application Programming Interface (API) routines allow you to configure the component using software. The following table lists and describes the interface to each function. The subsequent sections cover each function in more detail.

By default, PSoC Creator assigns the instance name "IDAC8\_1" to the first instance of a component in a given design. You can rename the instance to any unique value that follows the syntactic rules for identifiers. The instance name becomes the prefix of every global function name, variable, and constant symbol. For readability, the instance name used in the following table is "IDAC8."

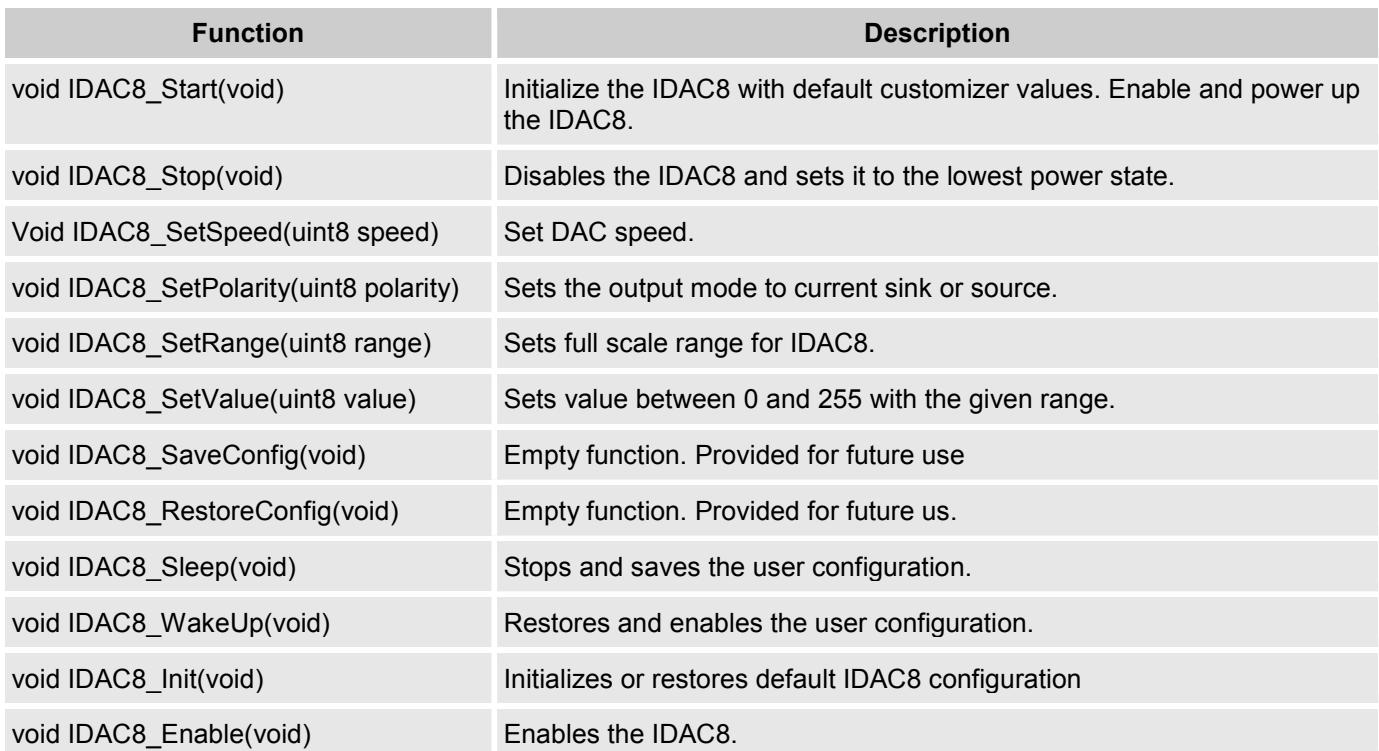

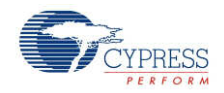

## **Global Variables**

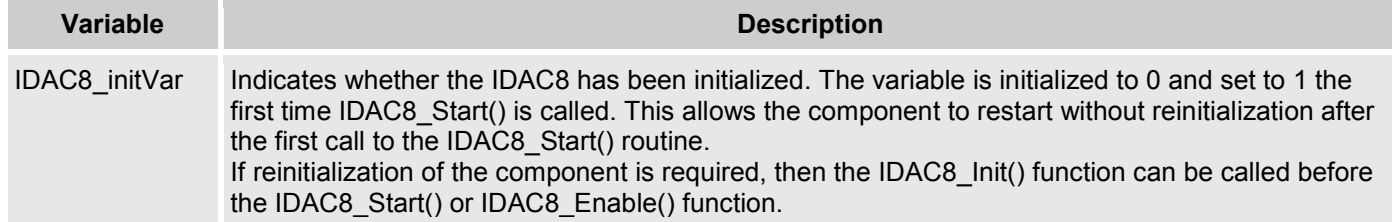

## **void IDAC8\_Start(void)**

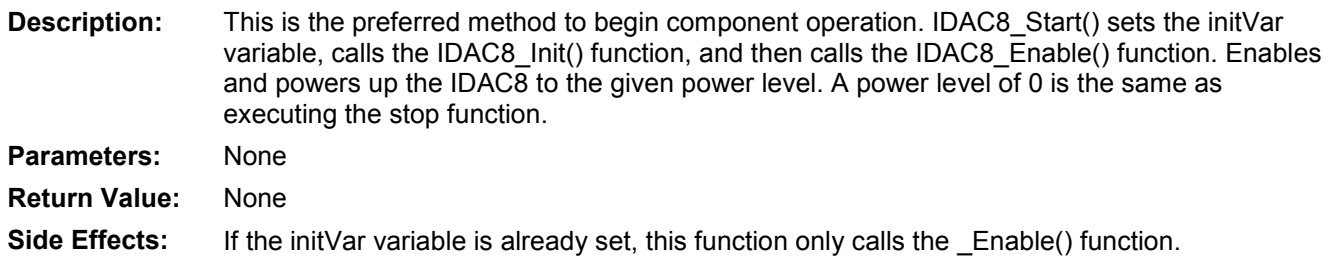

## **void IDAC8\_Stop(void)**

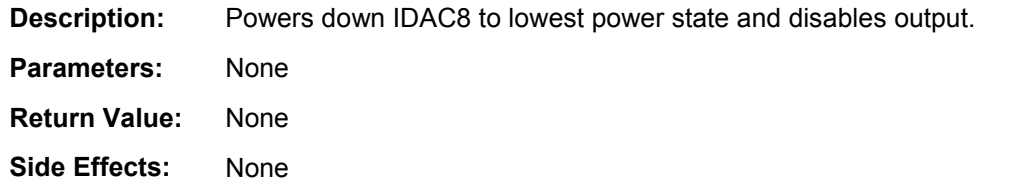

## **void IDAC8\_SetSpeed(uint8 speed)**

**Description:** Sets DAC speed.

**Parameters:** (uint8) speed: Sets DAC speed, see table below for valid parameters.

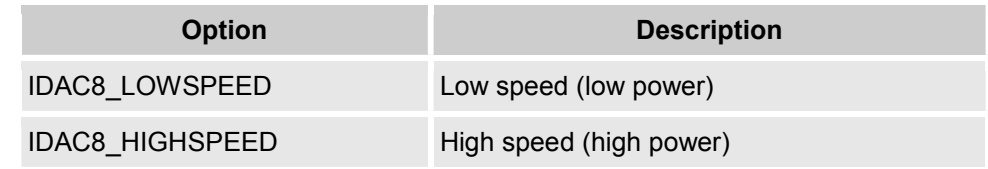

**Return Value:** None

**Side Effects:** None

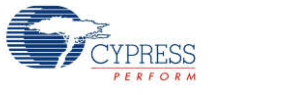

#### **void IDAC8\_SetPolarity(uint8 polarity)**

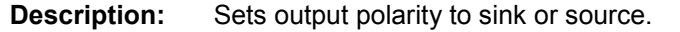

**Parameters:** (uint8) polarity: Sets current sink or source functionality, see table below.

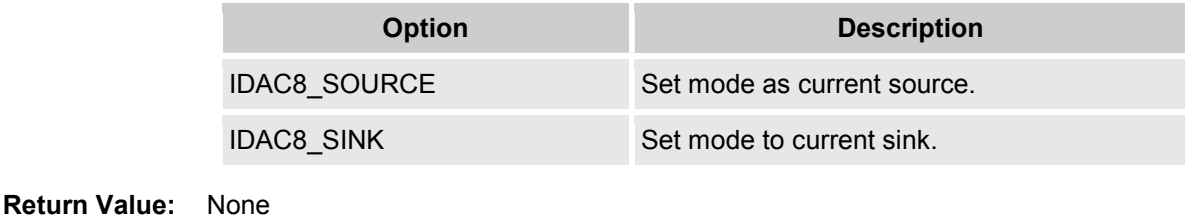

**Side Effects:** None

## **void IDAC8\_SetRange(uint8 range)**

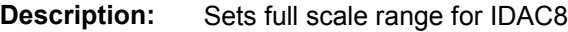

**Parameters:** (uint8) range: Sets full scale range for IDAC8. See table below for ranges.

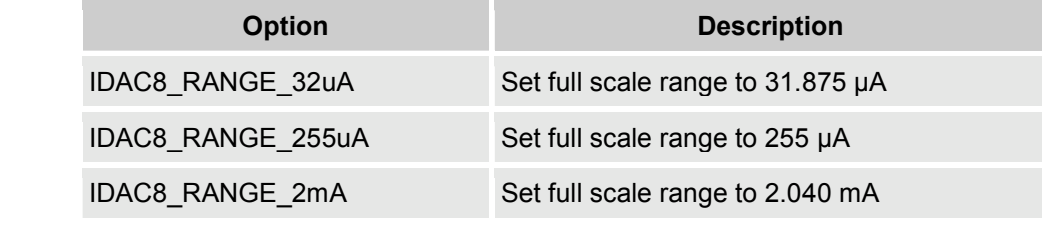

**Return Value:** None

**Side Effects:** None

### **void IDAC8\_SetValue(uint8 value)**

**Description:** Sets value to output on IDAC8. Valid values are between 0 and 255.

**Parameters:** (uint8) value: Value between 0 and 255. A value of 0 is the lowest (zero) and a value of 255 is the full scale value. The full scale value is dependent on the range, which is selectable with the SetRange API.

**Return Value:** None

**Side Effects:** On PSoC 3 ES2 and PSoC 5 ES1, the IDAC8\_SetValue() function should be called after enabling the power to the IDAC.

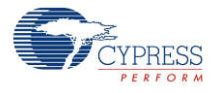

## **void IDAC8\_Sleep(void)**

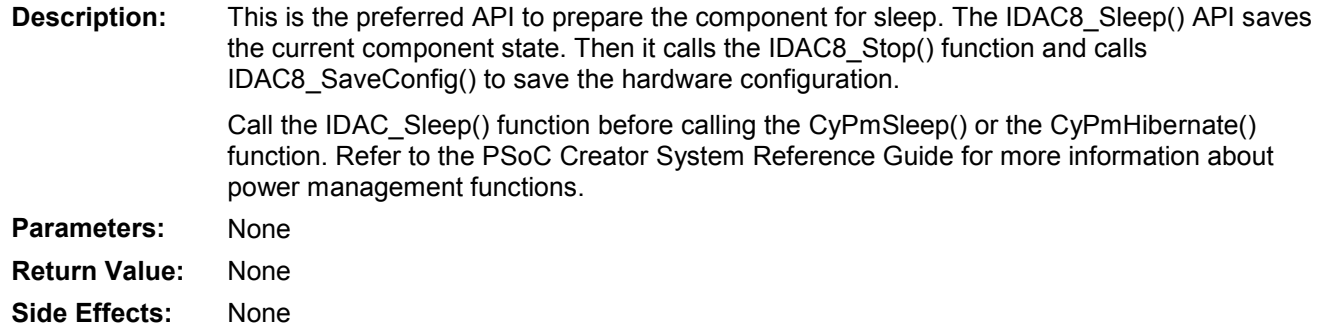

## **void IDAC8\_Wakeup(void)**

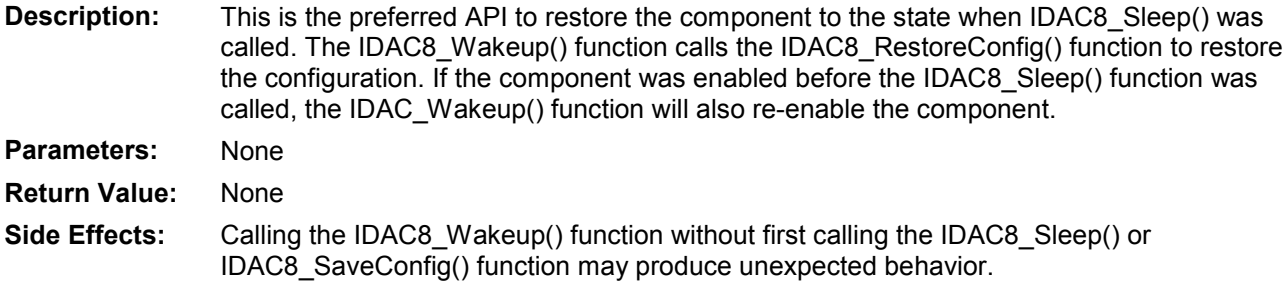

## **void IDAC8\_SaveConfig(void)**

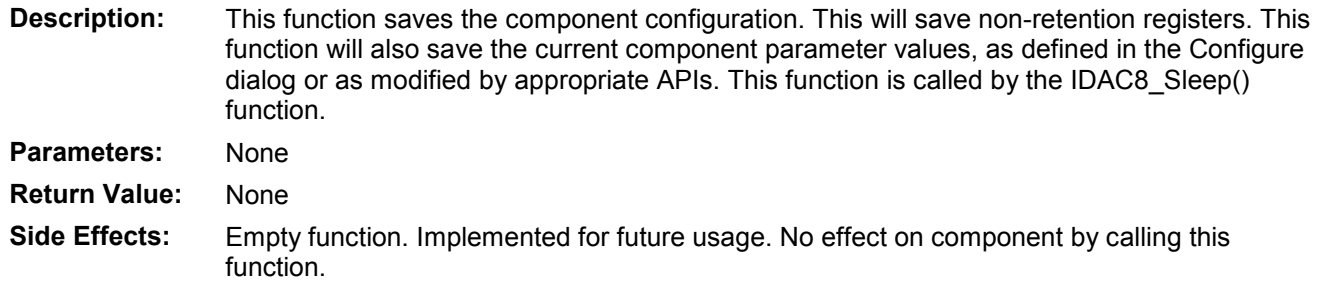

## **void IDAC8\_RestoreConfig(void)**

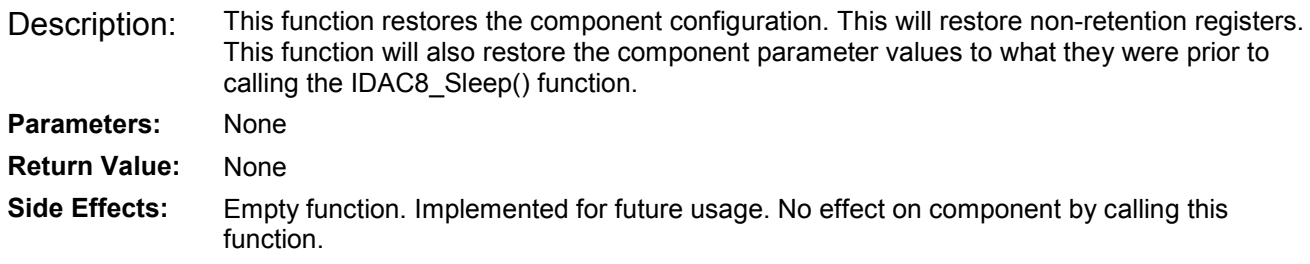

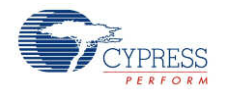

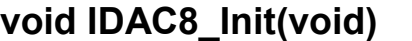

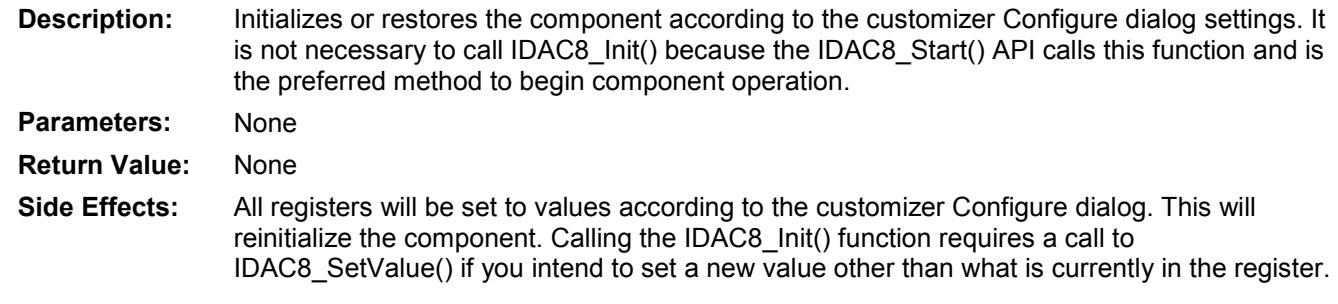

### **void IDAC8\_Enable(void)**

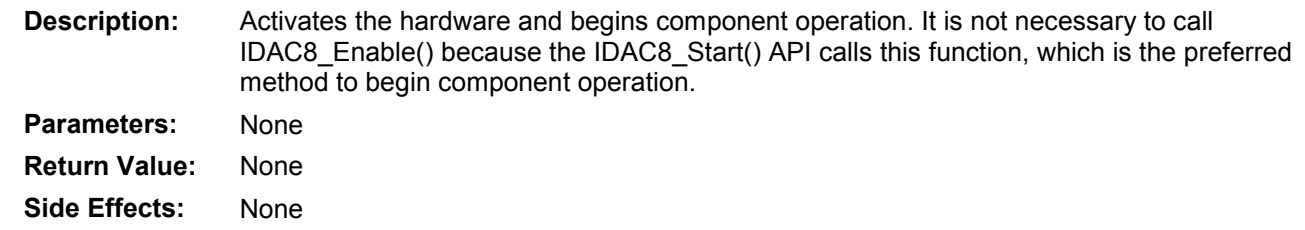

## **Sample Firmware Source Code**

PSoC Creator provides numerous example projects that include schematics and example code in the Find Example Project dialog. For component-specific examples, open the dialog from the Component Catalog or an instance of the component in a schematic. For general examples, open the dialog from the Start Page or **File** menu. As needed, use the **Filter Options** in the dialog to narrow the list of projects available to select.

Refer to the "Find Example Project" topic in the PSoC Creator Help for more information.

# **Functional Description**

The DAC generates either a voltage or a current output. It is built using current mirror architecture; current is mirrored from a reference source to a mirror DAC. Calibration and value current mirrors are responsible for the 8-bit calibration [DACx\_TR] and the 8-bit DAC value. The current is then diverted into the scaler to generate the current corresponding to the DAC value. The DAC value can either be given from the register DACx D or from 8 lines from the UDB. This selection is made using the DACx\_CR1[5] bit.

The DAC is strobed to get its output to change for the input code. The strobe control is enabled by the DACx STROBE[3] bit. The strobe sources for the DAC can be selected from the bus write strobe, analog clock strobe to any UDB signal strobe. This selection is done on the basis of setting in DACx STROBE[2:0].

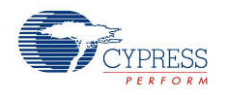

## **Current (IDAC) Mode**

The two mirrors for the current source and sink provide output as a current source or current sink, respectively. These mirrors also provide range options in the current mode.

When used as an IDAC, the output is an 8-bit digital-to-analog conversion current. This is done by setting the DACx\_CR0 [4] register. The reference source is a current reference from the analog reference called IREF(DAC). In this mode, there are three output ranges selected by register DACx\_CR0 [3:2]:

- $\bullet$  0 to 2.048 mA, 8  $\mu$ A/bit
- $\bullet$  0 to 256  $\mu$ A, 1  $\mu$ A/bit
- 0 to 32  $\mu$ A, 0.125  $\mu$ A/bit

For each level, there are 255 equal steps of M/256 where M =  $2.048$  mA, 256  $\mu$ A, or 32  $\mu$ A. In the 2.040-mA configuration, the block is intended to output a current into an external 600 $\Omega$  load. The output may be delivered into any resistance or to a fixed voltage, as long as the minimum headroom requirement of 1.0 V is met. This means that the maximum voltage for sourced current is Vdda  $-1.0V$  and the minimum output voltage for sunk current is 1.0 V above Vssa.

The IDAC is capable of converting up to 8 Msps. You also have the option of selecting whether the output is a current source or a sink. This is done by the DACx\_CR1[2] register. The selection between source and sink for the IDAC can also be done using a UDB input. UDB control for the source sink selection is enabled using the DACx CR1[3] bit.

#### **DMA**

IDAC8 components do not require implementation of a DMA Request signal. The typical usage is signal generation and the data rate to IDAC8 components should be controlled externally. The DMA Wizard can be used to configure DMA operation as follows:

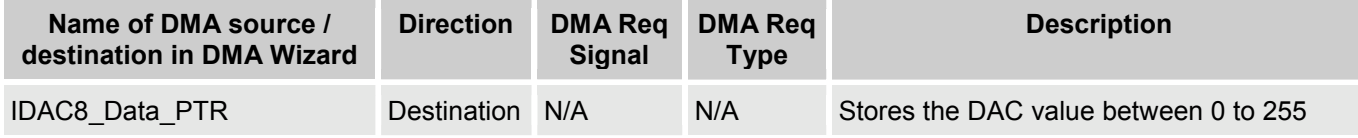

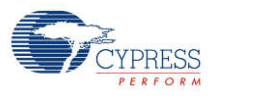

# **Block Diagram and Configuration**

The following shows the block diagram for the IDAC8 component.

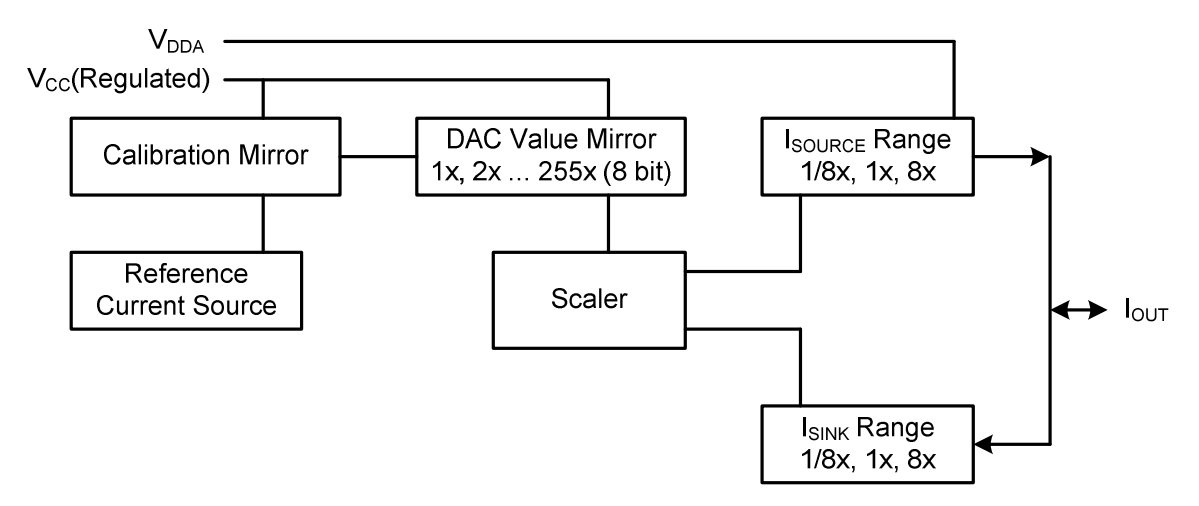

# **Registers**

The functions provided support most of the common runtime functions that are required for most applications. The register reference below provides a brief description for the advanced user. The IDAC8\_Data register may be used to write data directly to the DAC without using the API. This may be useful for either the CPU or DMA.

#### **Table 1 IDAC8\_CR0**

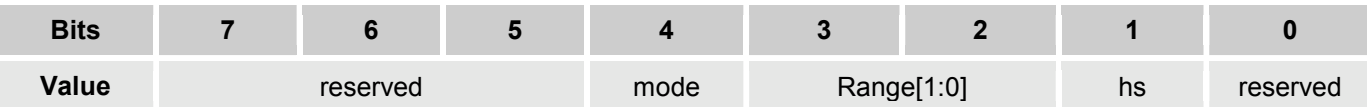

- mode: Sets DAC to either voltage or current mode.
- range[1:0]: DAC range settings.
- hs: Use to set data speed.

#### **Table 2 IDAC8\_CR1**

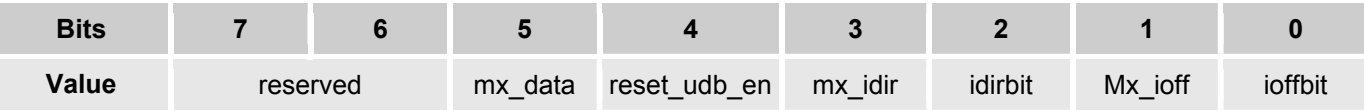

- mx data: Select data source.
- reset udb en: DAC reset enable.
- mx idir: Mux selection for DAC current direction control.
- idirbit: Register source for DAC current direction.

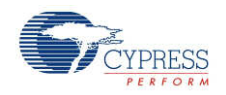

- mx\_off: Mux selection for DAC current off control.
- ioffbit: Register source for DAC current off

#### **Table 3 IDAC8\_DATA**

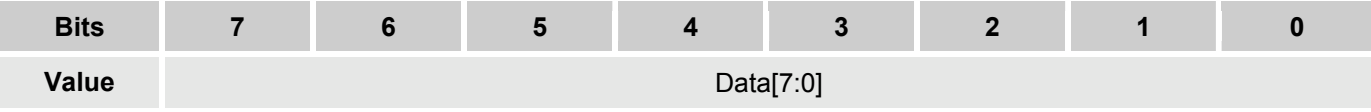

• Data[7:0]: DAC data register.

# **DC and AC Electrical Characteristics**

Unless otherwise specified: Typical = 25 °C, Vdda = 5.0 V, headroom = 1.0 V minimum, specifications apply to all ranges: 0 to 31.875  $\mu$ A, 0 to 255  $\mu$ A, 0 to 2.04 mA.

### **IDAC8 DC Characteristics**

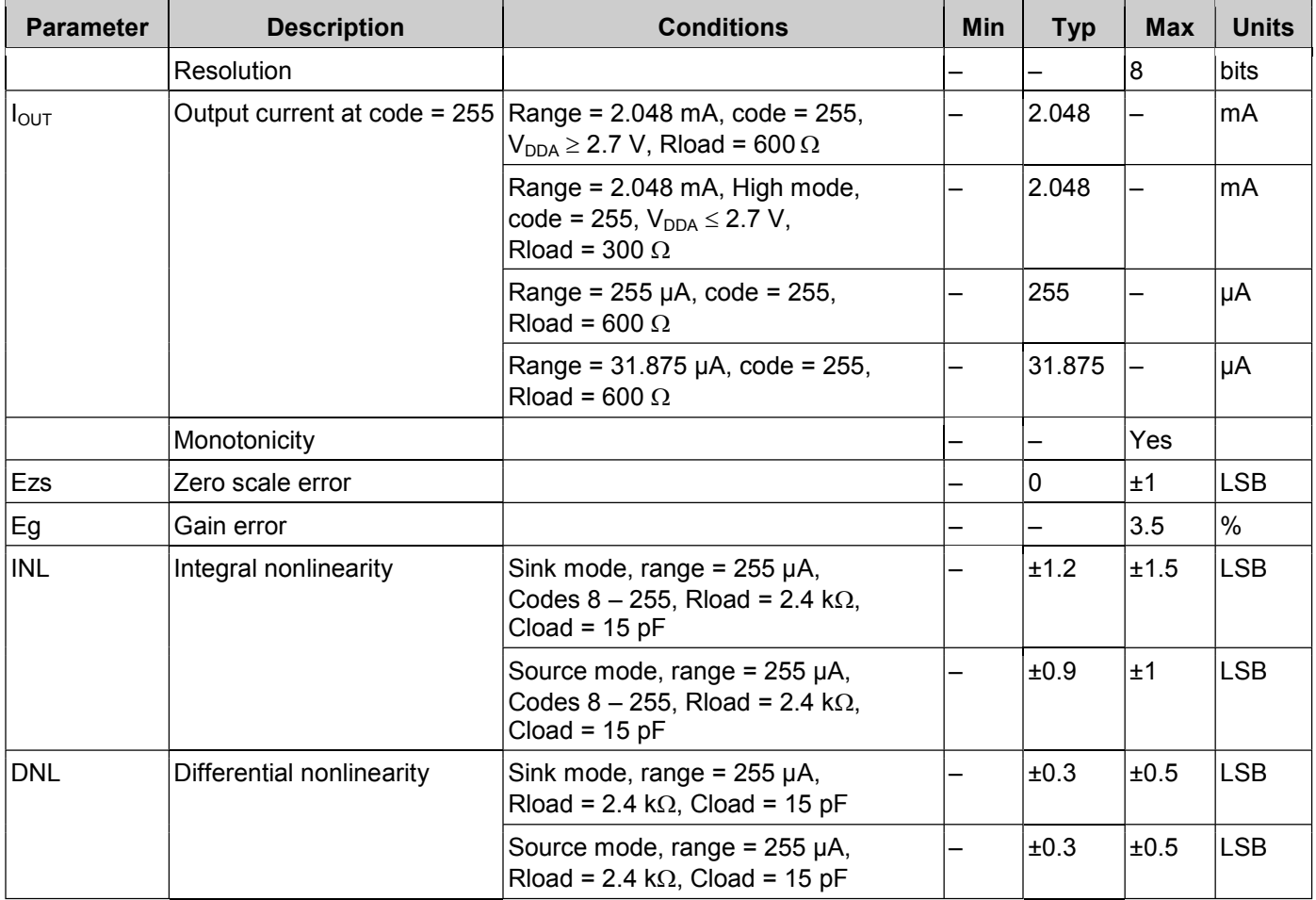

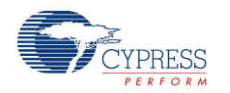

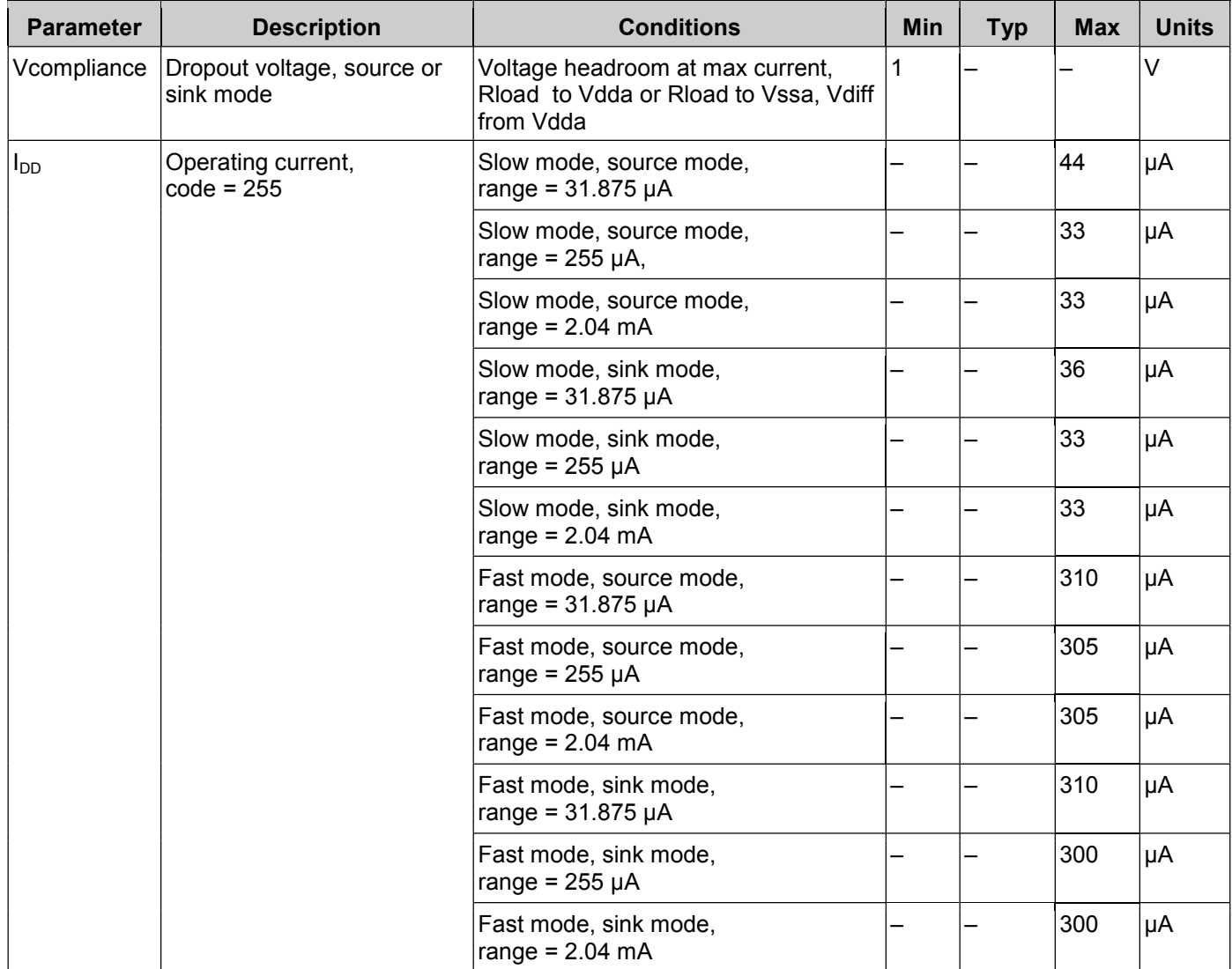

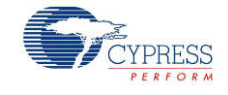

#### **Figures**

INL vs DAC Code, Range = 255 µA, Sink Mode

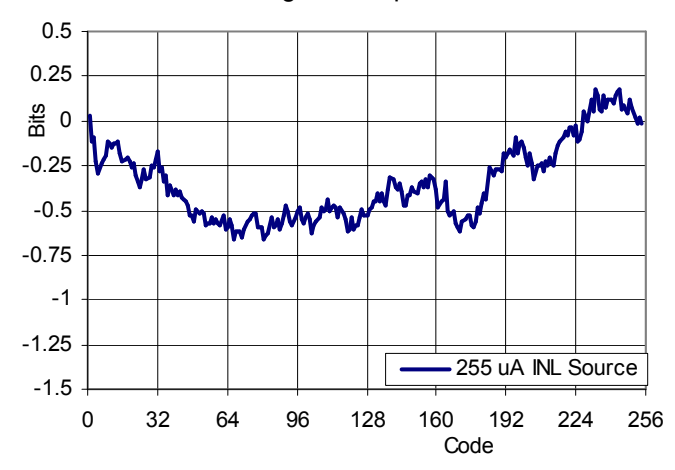

INL vs DAC Code, Range = 2.04 mA, Sink Mode

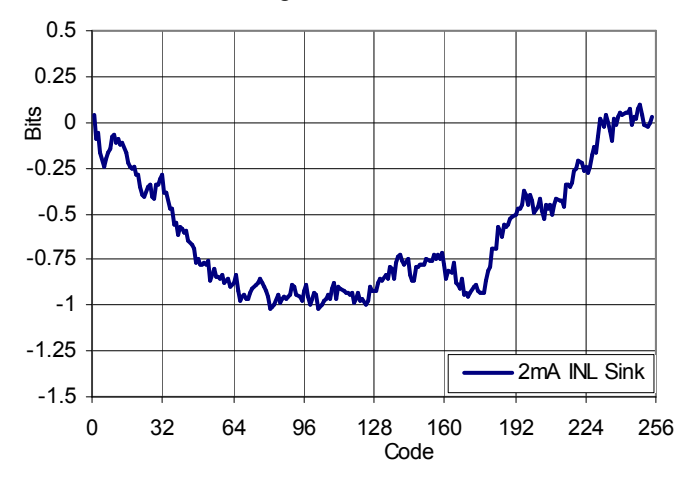

DNL vs DAC Code, Range = 31.875 µA, Sink Mode

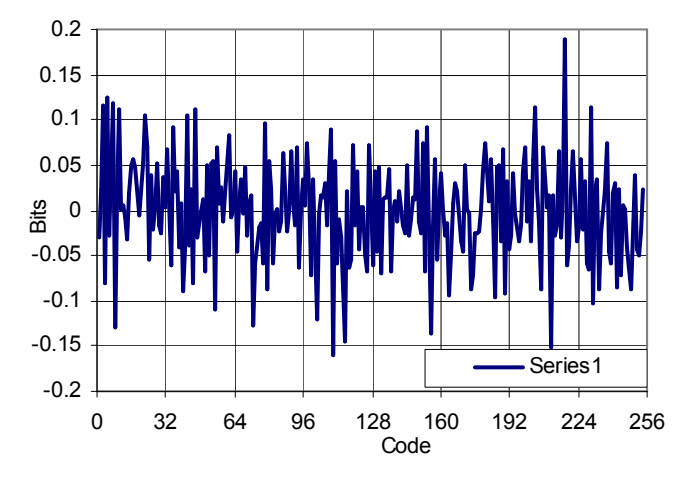

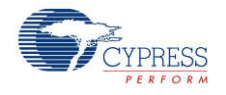

INL vs DAC Code, Range = 255 µA, Source Mode

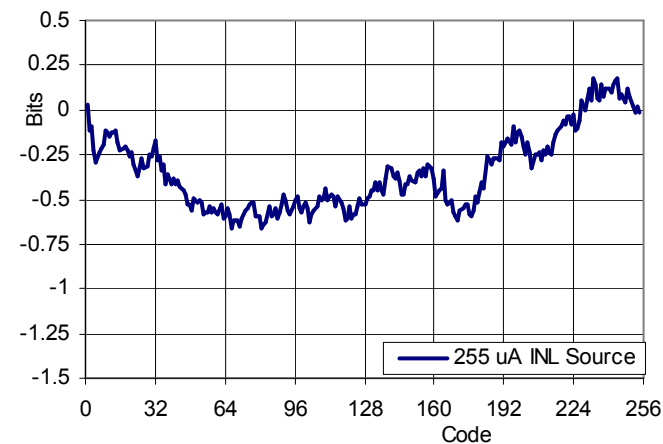

INL vs DAC Code, Range = 2.04 mA, Source Mode

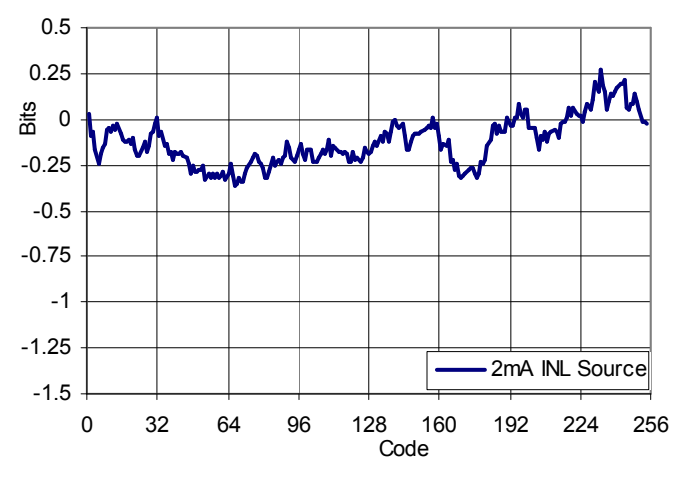

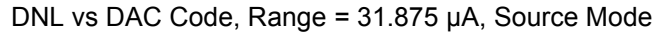

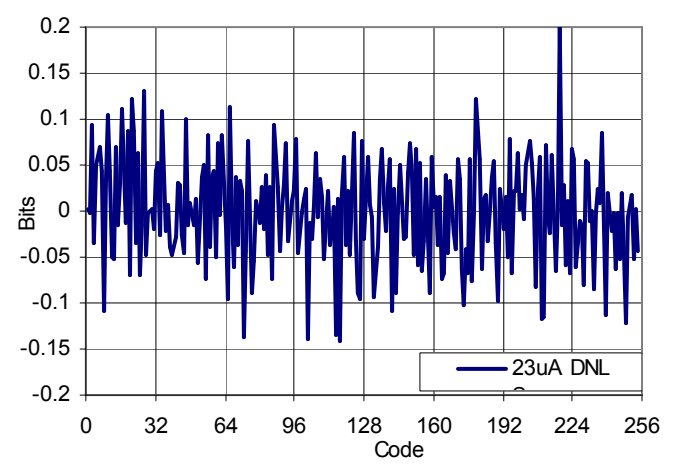

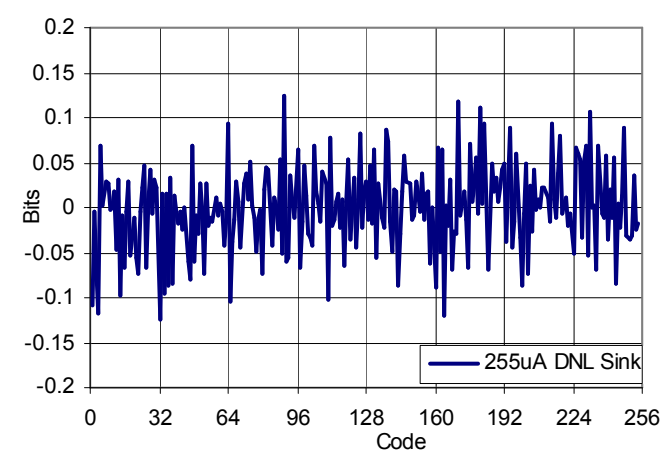

DNL vs DAC Code, Range = 255 µA, Sink Mode

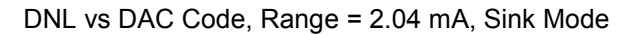

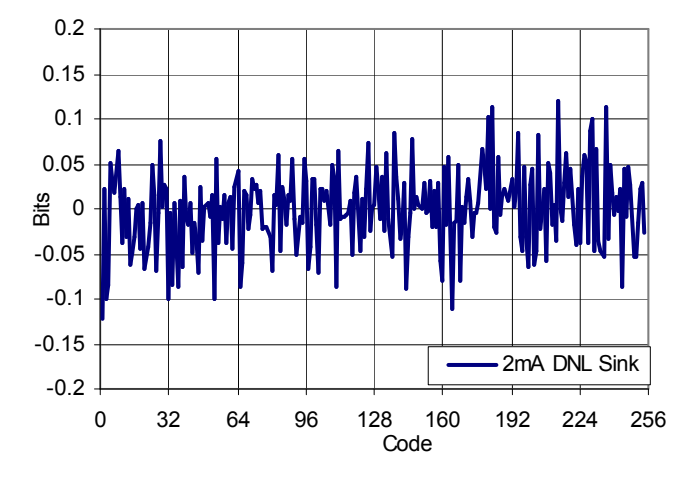

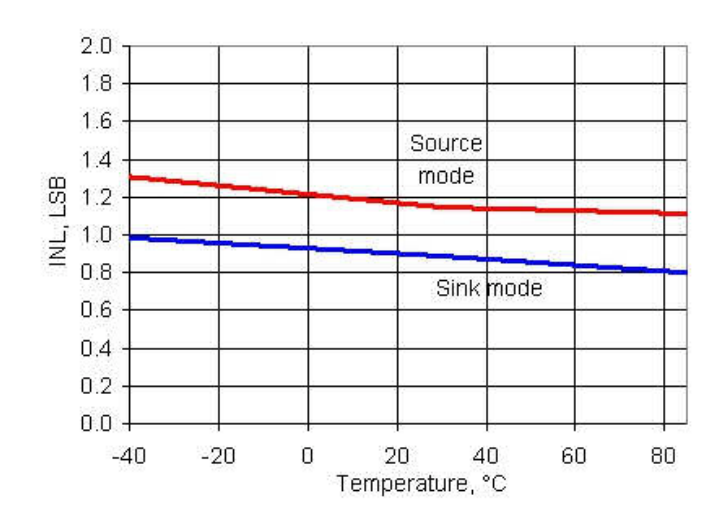

DNL vs DAC Code, Range = 255 µA, Source Mode

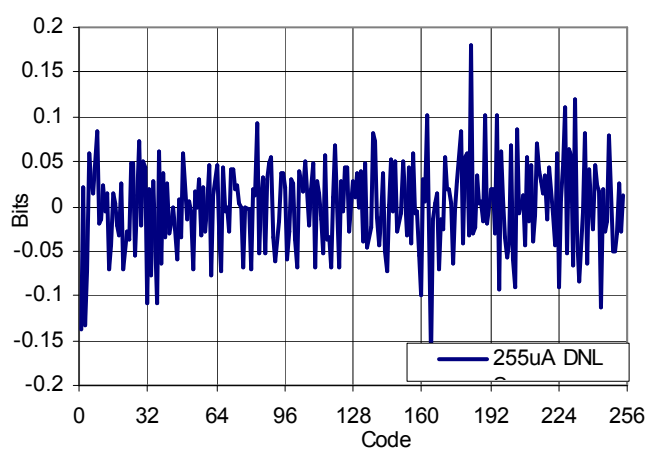

DNL vs DAC Code, Range = 2.04 mA, Source Mode

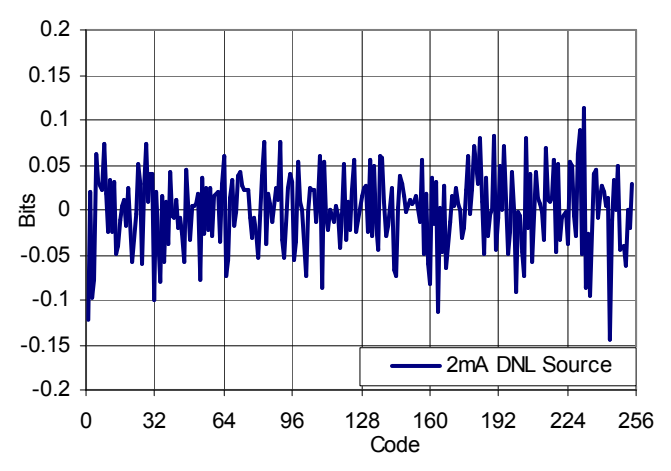

IDAC INL vs Temperature, Range = 255 µA, Fast Mode IDAC DNL vs Temperature, Range = 255 µA, Fast Mode

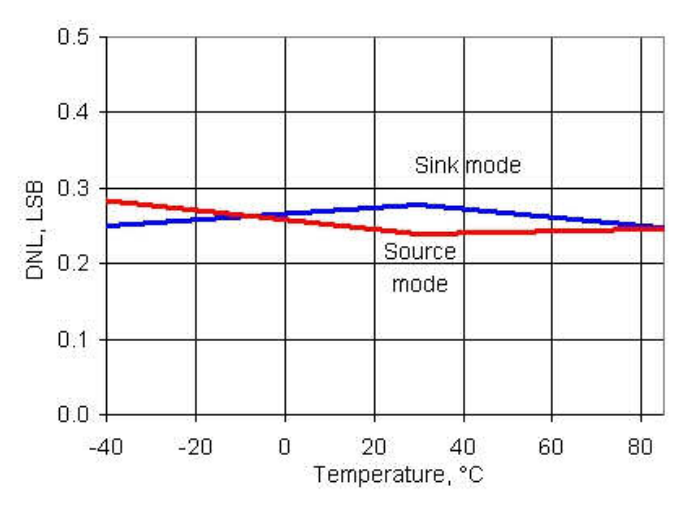

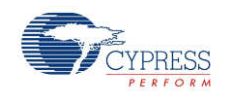

្លួបនៀវយាជ្ញាទេ

-611.

30

IDAC Full Scale Error vs Temperature, Range = 255 µA, Source Mode

IDAC Full Scale Error vs Temperature, Range = 255 µA, Sink Mode

 $3\!\!\downarrow\!\!1\!\!\downarrow$ 

 $2\%$ 

 $2.0\,$ 

 $\hat{1}$  is

ŗп

ijs.

0:0.

用途

.<br>4. II

-49

-91)

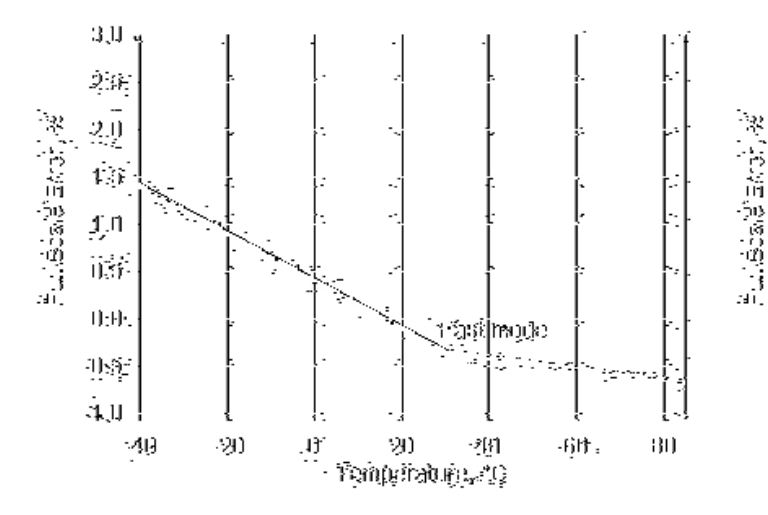

IDAC Operating Current vs Temperature, Range =  $255 \mu A$ , Code = 0, Source Mode

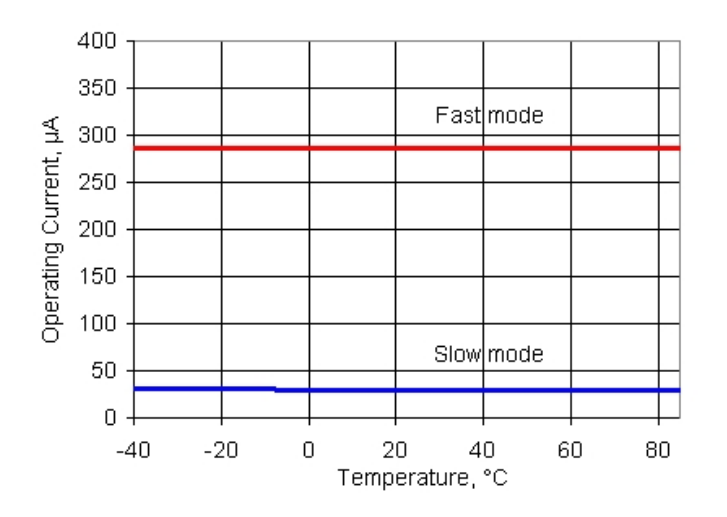

IDAC Operating Current vs Temperature, Range =  $255 \mu A$ , Code = 0, Sink Mode

 $\frac{13}{11}$ 

r - 20 - 20<br>Frankehabuge-20

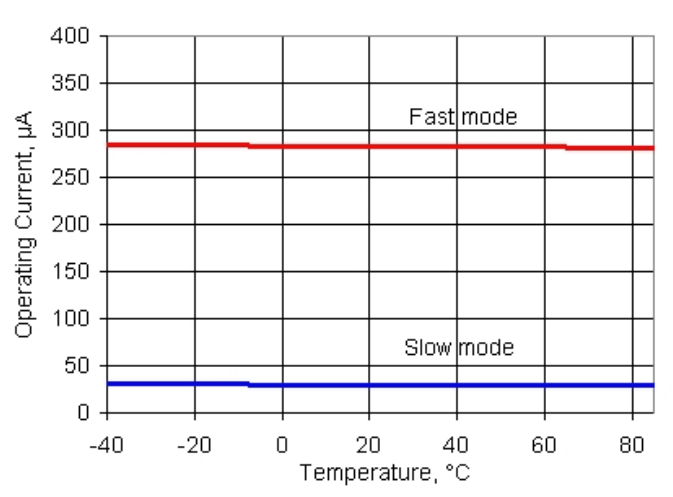

## **IDAC8 AC Characteristics**

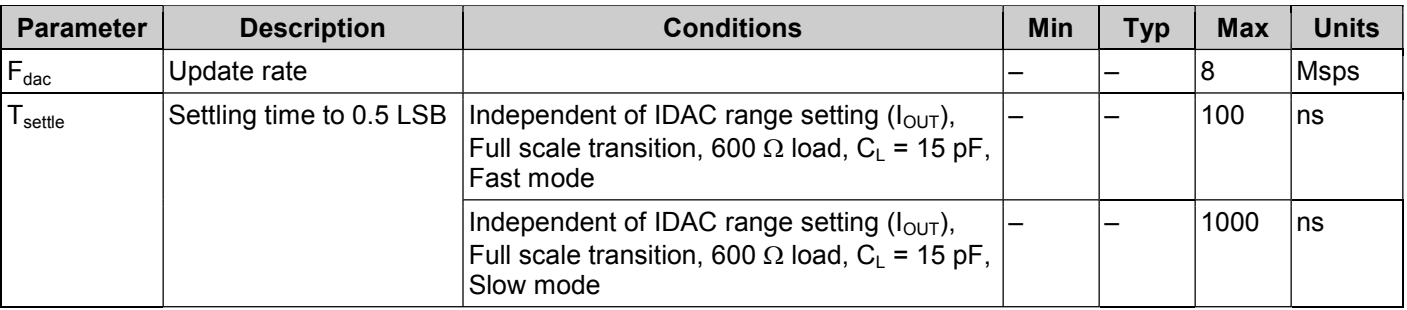

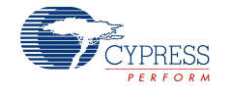

# **Component Changes**

This section lists the major changes in the component from the previous version.

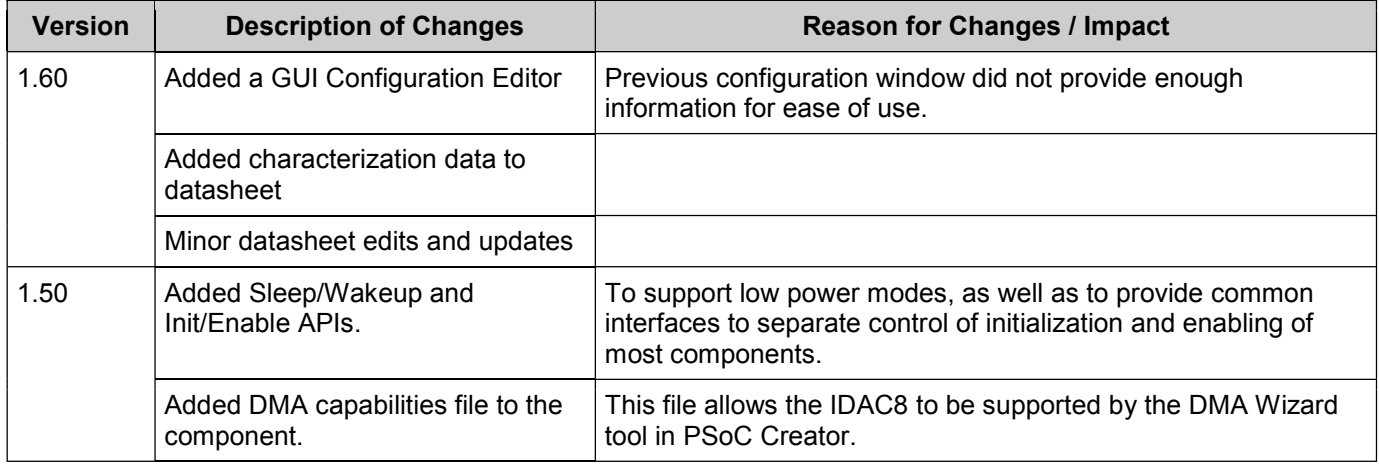

© Cypress Semiconductor Corporation, 2009-2010. The information contained herein is subject to change without notice. Cypress Semiconductor Corporation assumes no responsibility for the<br>use of any circuitry other than circ products in life-support systems application implies that the manufacturer assumes all risk of such use and in doing so indemnifies Cypress against all charges. PSoC® is a registered trademark, and PSoC Creator™ and Programmable System-on-Chip™ are trademarks of Cypress Semiconductor Corp. All other trademarks or registered trademarks

referenced herein are property of the respective corporations. Any Source Code (software and/or firmware) is owned by Cypress Semiconductor Corporation (Cypress) and is protected by and subject to worldwide patent protection (United States and foreign), United States copyright laws and international treaty provisions. Cypress hereby grants to licensee a personal, non-exclusive, non-transferable license to copy, use, modify, create

derivative works of, and compile the Cypress Source Code and derivative works for the sole purpose of creating custom software and or firmware in support of licensee product to be used only in<br>conjunction with a Cypress in specified above is prohibited without the express written permission of Cypress.

Disclaimer: CYPRESS MAKES NO WARRANTY OF ANY KIND, EXPRESS OR IMPLIED, WITH REGARD TO THIS MATERIAL, INCLUDING, BUT NOT LIMITED TO, THE IMPLIED WARRANTIES OF MERCHANTABILITY AND FITNESS FOR A PARTICULAR PURPOSE. Cypress reserves the right to make changes without further notice to the materials described herein. Cypress does not assume any liability arising out of the application or use of any product or circuit described herein. Cypress does not authorize its products for use as critical components in life-<br>support systems where implies that the manufacturer assumes all risk of such use and in doing so indemnifies Cypress against all charges.

Use may be limited by and subject to the applicable Cypress software license agreement.

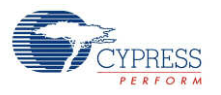